#### **BAB III**

#### **ANALISIS DESKRIPTIF**

#### **3.1 Data Umum**

#### **3.1.1 Sejarah Kantor Imigrasi**

Pada tahun 1913, pemerintah kolonial membentuk kantor Sekretaris Komisi Imigrasi untuk mengatur arus kedatangan warga asing ke wilayah Hindia Belanda karena pada saat itu Indonesia adalah penghasil komoditas perkebunan (rempah-rempah) yang diinginkan banyak warga asing. Nama kantor Sekertasis Komisi Imigrasi kemudian berubah menjadi *Immigratie Dients* (Dinas Imigrasi) pada tahun 1921. Struktur Dinas Imigrasi pada saat itu relatif sederhana karena sedikitnya lalu lintas kedatangan dan keberangkatan dari dan/atau keluar Hindia Belanda, bidang imigrasi terdiri dari:

- a. Bidang perizinan masuk dan tinggal orang
- b. Bidang kependudukan orang asing
- c. Bidang kewarganegaraan

Pada masa pendudukan Jepang tahun 1942 hingga masa revolusi kemerdekaan tidak ada perubahan besar terhadap peraturan keimigrasian yang diwariskan dari masa kolonial Belanda. Pada era Republik Indonesia Serikat tanggal 26 Januari 1950 Dinas Imigrasi sepenuhnya diberikan kepada pemerintah Indonesia. Di era Demokrasi Parlementer 'Politik Pintu Terbuka' yang ditetapkan pada masa kolonial Belanda berubah menjadi lebih selektif melalui pendekatan kesejahteraan dan keamanan.

Perkembangan keimigrasian banyak terjadi di era Orde Baru. Tanggal 3 November 1966 dibuat kebijakan yang mengubah Direktorat Imigrasi sebagai salah satu pelaksana utama Departemen Kehakiman menjadi Direktorat Jenderal Imigrasi yang dipimpin oleh Direktur Jendral Imigrasi. Awal tahun 1978 sistem komputerisasi diterapkan di Direktorat Jenderal Imigrasi karena dibutuhkannya akurasi data dan beban kerja yang semakin meningkat sedangkan sistem informasi keimigrasian dimulai pada awal 1979. Pada masa ini lahir Undang-Undang Keimigrasian yaitu Undang-Undang No.9 tahun 1992 yang disahkan pada tanggal 4 Maret 1992 yang merupakan hasil tinjauan peraturan perundang-undangan sebelumnya. Pada era Reformasi kegiatan keimigrasian mengutamakan penegakan dan perlindungan Hak Asasi Manusia (HAM) serta demokratisasi. Undang-Undang No.9 tahun 1992 diperbaruhi oleh pemerintah yang sebelumnya lebih menekankan efisiensi pelayanan saja sekarang lebih mempertimbangkan hukum dan fungsi keamanan.

Kantor Imigrasi Yogyakarta berdiri pada tanggak 1 April 1974 yang sebelumnya bernama Kantor Imigrasi Kelas II Yogyakarta. Kantor Imigrasi Kelas II Yogyakarta kemudian berubah nama pada tanggal 19 Agustus 2004 menjadi Kantor Imigrasi Kelas I Yogyakarta sesuai dengan Keputusan Menteri Kehakiman RI No. M.05.07.04.2004. Kantor Imigrasi Kelas I Yogyakarta terletak di Jl. Solo Km. 10 Yogyakarta. Kantor Imigrasi Kelas I Yogyakarta mempunyai 5 wilayah yaitu Kota Madya Yogyakarta, Kabupaten Sleman, Kabupaten Bantul, Kabupaten Kulonprogo dan Kabupaten Gunung Kidul.

## **3.1.2 Visi, Misi, Janji Layanan, dan Strategi Kantor Imigrasi**

a. Visi

Masyarakat memperoleh kepastian hukum

b. Misi

Melindungi Hak Asasi Manusia (HAM)

- c. Janji Layanan
	- 1. Kepastian persyaratan
	- 2. Kepastian biaya
	- 3. Kepastian waktu pelayanan
- d. Strategi

"Peningkatan integritas profesionalisme sumber daya manusia, yang bertakwa, menjunjung tinggi kehormatan, cendekia, dan inovatif"

# **3.1.3 Struktur Tugas dan Fungsi Organisasi Kantor Imigrasi**

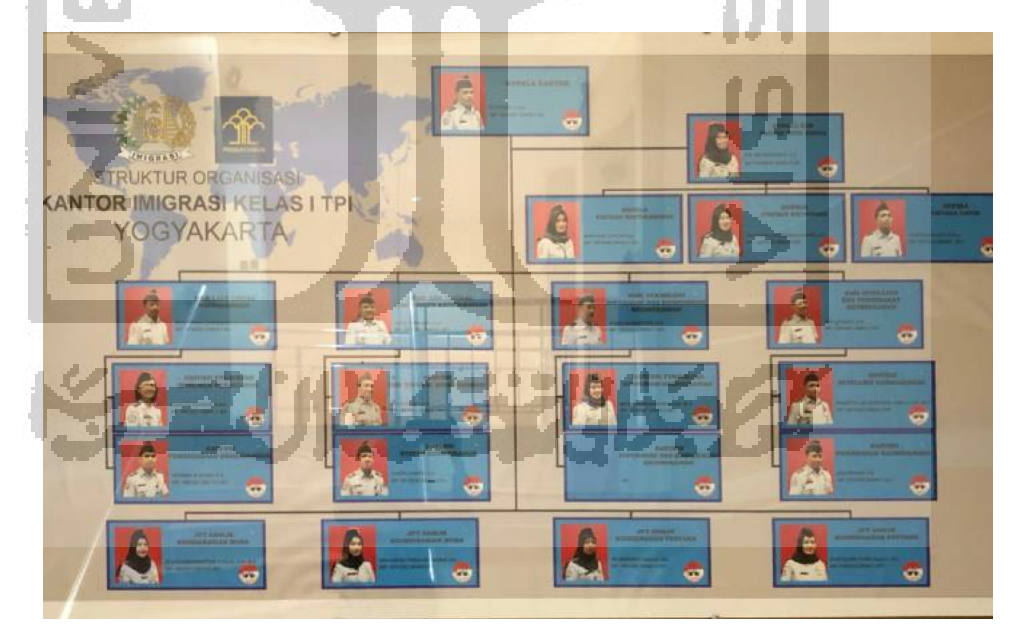

Gambar 3.1 Struktur Organisasi Kantor Imigrasi Kelas I TPI Yogyakarta

a. Sub Bagian Tata Usaha (TU)

Tugas dari Sub Bagian Tata Usaha (TU) yaitu melakukan urusan tata usaha dan urusan rumah tangga Kantor Imigrasi. Sub bagian tata usaha terdiri dari 3 urusan yaitu Urusan Umum, Urusan Kepegawaian, dan Urusan Keuangan yang masing-masing mempunyai fungsi yang berbeda-beda. Fungsi dari Urusan Umum yaitu mengelola surat, Barang Milik Negara (BMN), dan perelengkapan dan rumah tangga. Fungsi dari Urusan Kepegawaian yaitu pengelolaan sumber daya manusia. Fungsi dari Urusan Keuangan yaitu mengelola anggaran Kantor Imigrasi.

b. Seksi Lalu Lintas Keimigrasian (Lantaskim)

Tugas dari Seksi Lalu Lintas Keimigrasian adalah melalukan kegiatan keimigrasian sesuai dengan peraturan perundang-undangan yang berlaku. Fungsi dari Seksi Lalu Lintas Keimigrasian (Lantaskim) adalah melakukan pemberian dokumen perjalanan (paspor), izin berangkat dan izin kembali.

c. Seksi Status Keimigrasian (Statuskim)

Tugas dari Seksi Status Keimigrasian merupakan penentuan status keimigrasian bagi Warga Negara Asing (WNA) yang berada di Indonesia. Fungsi dari Seksi Status Keimigrasian (Statuskim) adalah melakukan penelitian terhadap bukti-bukti terkait kebenaran kewarganegaraan seseorang mengenai status kewarganegaraan.

d. Seksi Teknologi Informasi dan Komunikasi Keimigrasian (Infokim)

Tugas dari Teknologi Informasi dan Komunikasi Keimigrasian (Infokim) adalah melakukakn penyebaran, pemanfaatan serta pengelolaan sara informasi keimigrasian sesuai dengan peraturan perundang-undangan. Fungsi dari Seksi Teknologi Informasi dan Komunikasi Keimigrasian (Infokim) yang pertama yaitu melakukan pengumpulan analisis data penyajian dan penyebaran untuk penyelidikan keimigrasian. Fungsi kedua yaitu melakukan pemeliharaan, pengamanan, dan penggunaan dokumen keimigrasian. Fungsi terakhir yaitu pemeliharaan sarana komunikasi Kantor Imigrasi Kelas I TPI Yogyakarta.

e. Seksi Intelijen dan Penindakan Keimigrasian (Inteldakim)

Tugas dari Seksi Intelijen dan Penindakan Keimigrasian (Inteldakim) yaitu melakukan pengawasan dan penindakan keimigrasian terhadap Warga Negara Asing (WNA) di wilayah kerja Kantor Imigrasi Kelas I TPI Yogyakarta berdasarkan peraturan perundnag-undangan. Fungsi dari Seksi Intelijen dan Penindakan Keimigrasian (Inteldakim) yang pertama yaitu melakukan pemantauan terhadap pelanggaran keimigrasian dan mengadakan kerja sama antarinstansi di bidang pengawasan orang asing. Fungsi yang kedua yaitu melakukan penyidikan dan penindakan terhadap setiap warga yang melakukan tindakan pidana dan pelanggaran keimigrasian. Fungsi yang ketiga yaitu melakukan pemeriksaan cegah dan tangkal untuk permohonan dokumen keimigrasian.

#### **3.2 Data Khusus**

#### **3.2.1 Konsep Dasar SISUMAKER**

Sistem Surat Masuk dan Surat Keluar atau yang sering disebut dengan SISUMAKER merupakan sebuah sistem surat yang dibuat oleh Kementrian Hukum dan Hak Asasasi Manusia sesuai dengan Keputusan Mentri Hukum dan Hak Asasi Manusia Republik Indonesia Nomor: M.HH-01.TI.03.02 Tahun 2018. Tujuannya dibuat sistem ini adalah untuk mempermudah pengelolaan seluruh persuratan di lingkungan Kementrian Hukum dan Hak Asasasi Manusia selain itu juga untuk mempermudah komunikasi secara tertulis berbasis elektronik, mempermudah pemantauan terhadap suatu surat sehingga dapat ditindak lanjuti secara efektif dan efisien oleh pengguna informasi.

Tata kekola persuratan merupakan administrasi umum yang mengatur beberapa jenis surat yaitu surat masuk, surat keluar, nota dinas, agenda dan pesan. Sebelum diterapkannya SISUMAKER, pengelolaan surat yang masih manual kerap didapati kesulitan mencari keberadaan suatu surat dikarenakan banyaknya jumlah surat yang dikelola. Selain itu, pendistribusian surat dan disposisi surat sangat memakan waktu dan memakan biaya karena banyaknya jumlah kertas yang digunakan untuk mencatat data surat.

Sesuai dengan teori Laudon dan Laudon (2017) tentang sistem informasi yaitu serangakaian komponen yang saling berhubungan yang mengumpulkan, menyimpan, memproses, dan mendistribusikan informasi untuk mendukung pengambilan keputusan dan pengawasan di sebuah

organisasi, SISUMAKER terdiri dari serangkaian komponen yaitu mulai dari perangkat keras seperti scan untuk *input* surat menjadi sebuah *soft file*  ke laptop atau komputer yang kemudian surat tersebut disimpan ke folder khusus surat masuk ataupun surat keluar yang kemudian diproses dengan SISUMAKER dimasukkan ke sistem yang nantinya akan dibaca oleh Kepala Kantor Imigrasi kemudian surat tersebut diteruskan ke divisi yang ditunjuk yang akhirnya informasi dari surat tersebut dapat dipergunakan untuk pengambilan keputusan. Keputusan yang diambil oleh pengguna informasi adalah *output* dari SISUMAKER.

SISUMAKER mulai resmi dipergunakan di Kantor Imigrasi Kelas I TPI Yogyakarta pada bulan Oktober tahun 2018. Setiap divisi memiliki *user login* dan *password* yang berbeda. Dengan sekali *login* ke SISUMAKER, pengguna dapat memantau surat masuk, surat keluar, nota dinas, agenda, dan pesan. Pencarian surat sangatlah mudah hanya dengan menuliskan kata kunci surat ataupun tanggal surat tersebut dimasukkan ke sistem, surat yang dicari akan langsung ditemukan.

**STAURASE** 

29

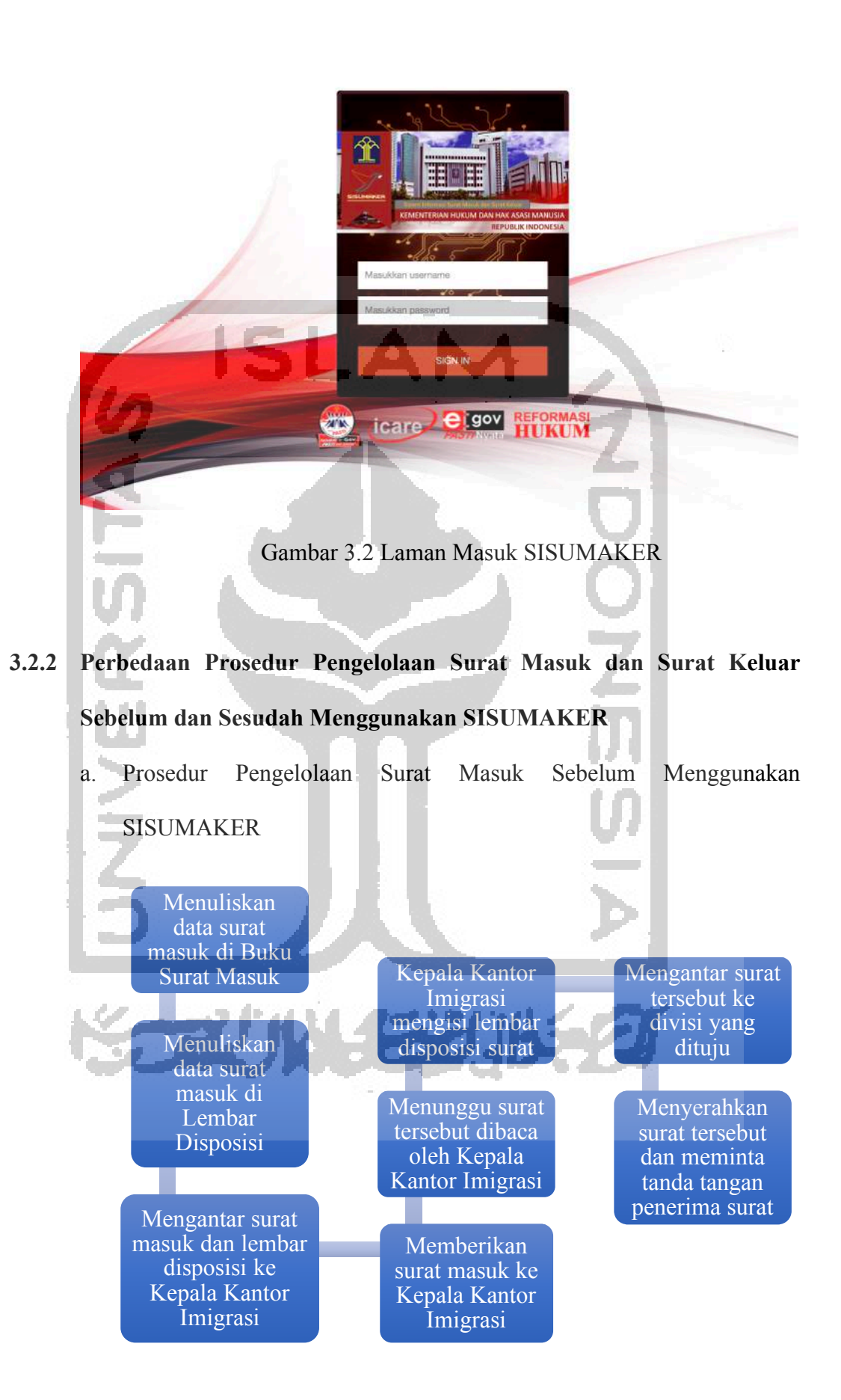

1. Menuliskan data surat masuk berupa nomor surat, pengirim surat, tanggal surat diterima, sifat surat, dan perihal pada Buku Surat Masuk seperti pada gambar 3.3

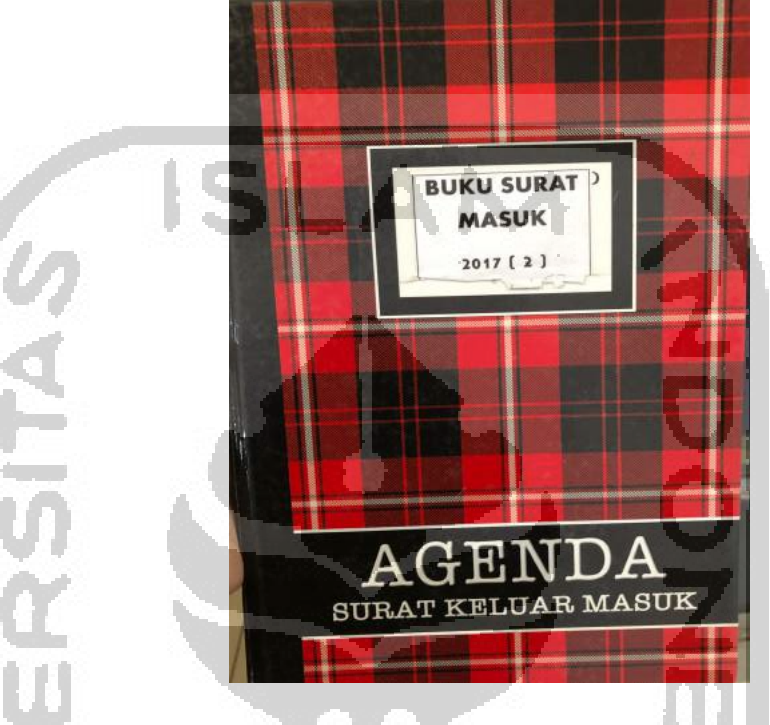

Gambar 3.3 Buku Surat Masuk

2. Menuliskan kembali data surat masuk berupa nomor surat, pengirim surat, tanggal surat diterima, sifat surat, dan perihal pada Lembar Disposisi seperti pada gambar 3.4

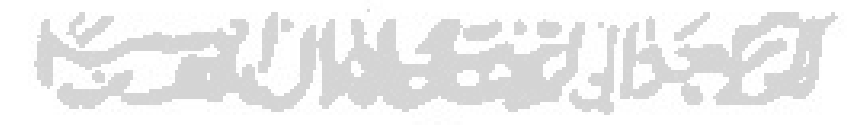

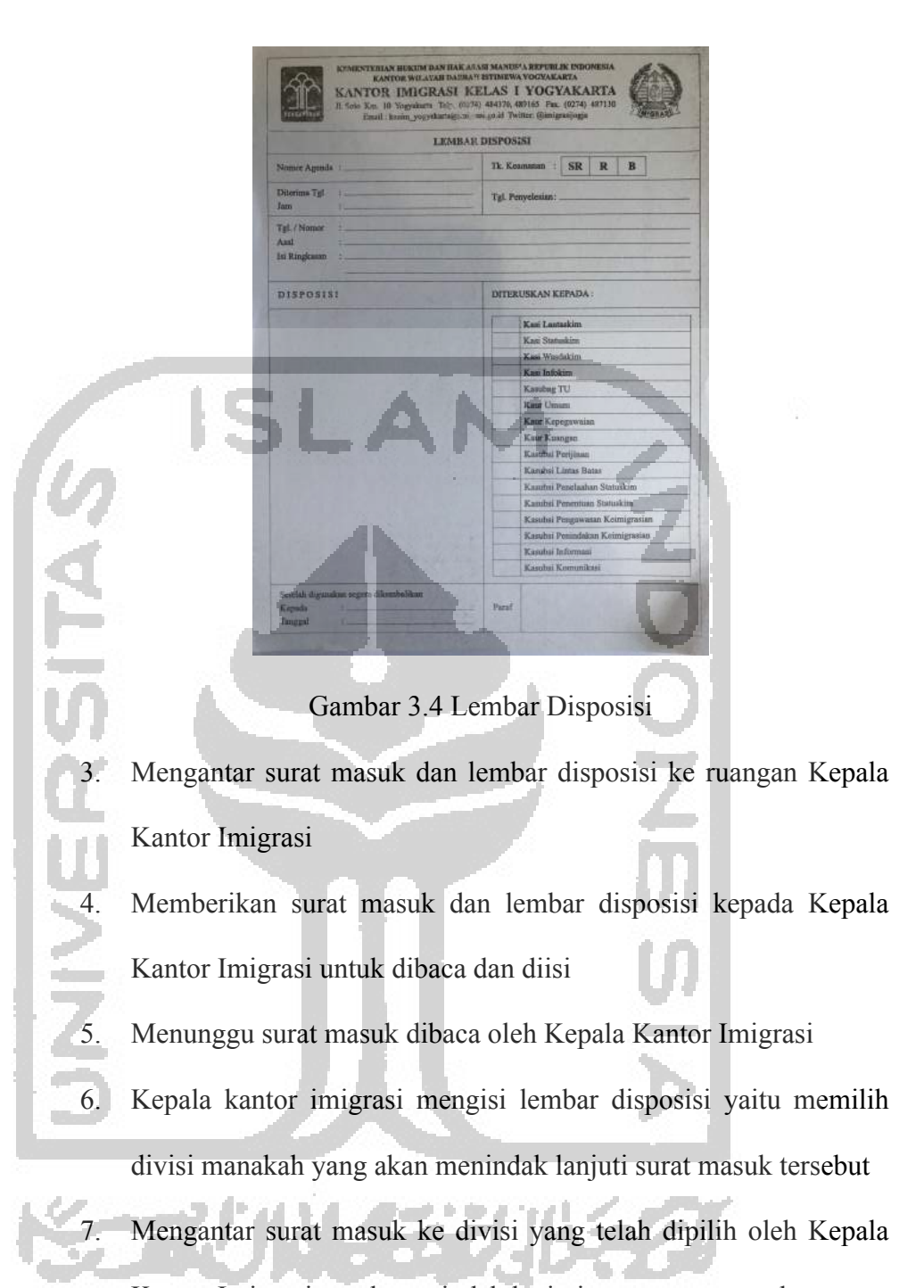

- Kantor Imigrasi untuk menindak lanjuti surat-surat masuk 8. Menyerahkan surat tersebut kepada divisi yang dituju dan
- meminta tanda tangan penerima surat pada Buku Surat Masuk sebagai tanda suatu surat telah didisposisi.

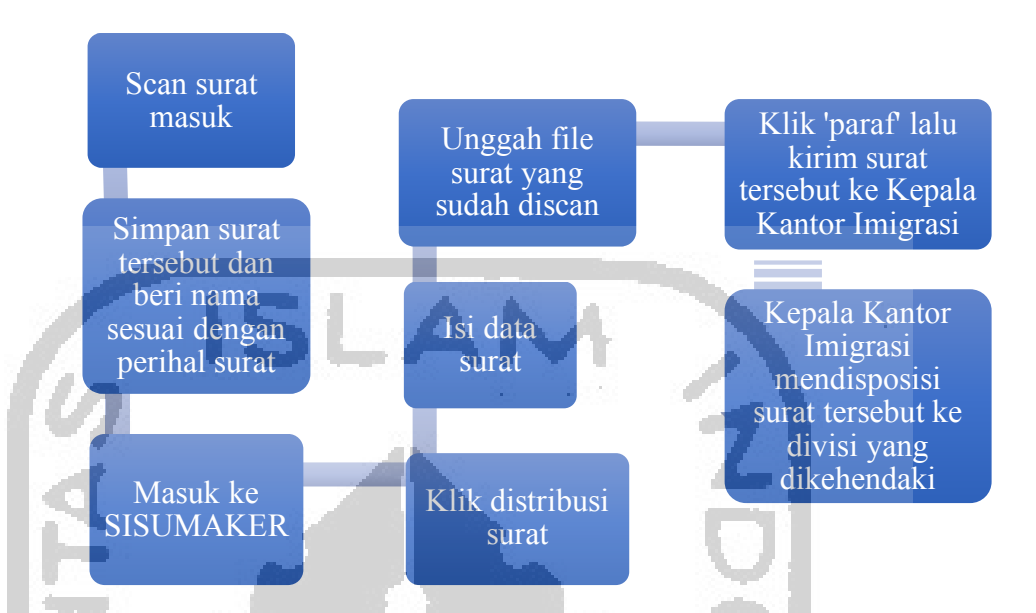

b. Prosedur Pengelolaan Surat Masuk Fisik Menggunakan SISUMAKER

1. Surat masuk yang diterima discan menggunakan mesin scan. Apabila lampiran surat berjumlah banyak dan tidak cukup dengan 1 kali periode scan maka lampiran tersebut discan pada periode berikutnya. Surat dan lampiran surat disimpan dengan format pdf. 2. Surat masuk yang telah berhasil di scan disimpan di folder 'Surat Masuk' sesuai dengan bulan dan tanggal surat tersebut diterima. Surat tersebut diberi nama sesuai dengan perihal surat. Lampiran surat diberi nama 'Lampiran (perihal surat)'

- 3. Setelah surat dan lampiran surat selesai disimpan, masuk ke laman SISUMAKER
	- 4. Selanjutnya yaitu klik 'Distribusi Surat'
	- 5. Setelah klik 'Distribusi Surat', isi data-data surat yang telah discan sebelumnya yaitu nomor surat, pengirim surat, tanggal surat diterima, sifat surat, dan perihal seperti pada gambar 3.3 dan gambar 3.5

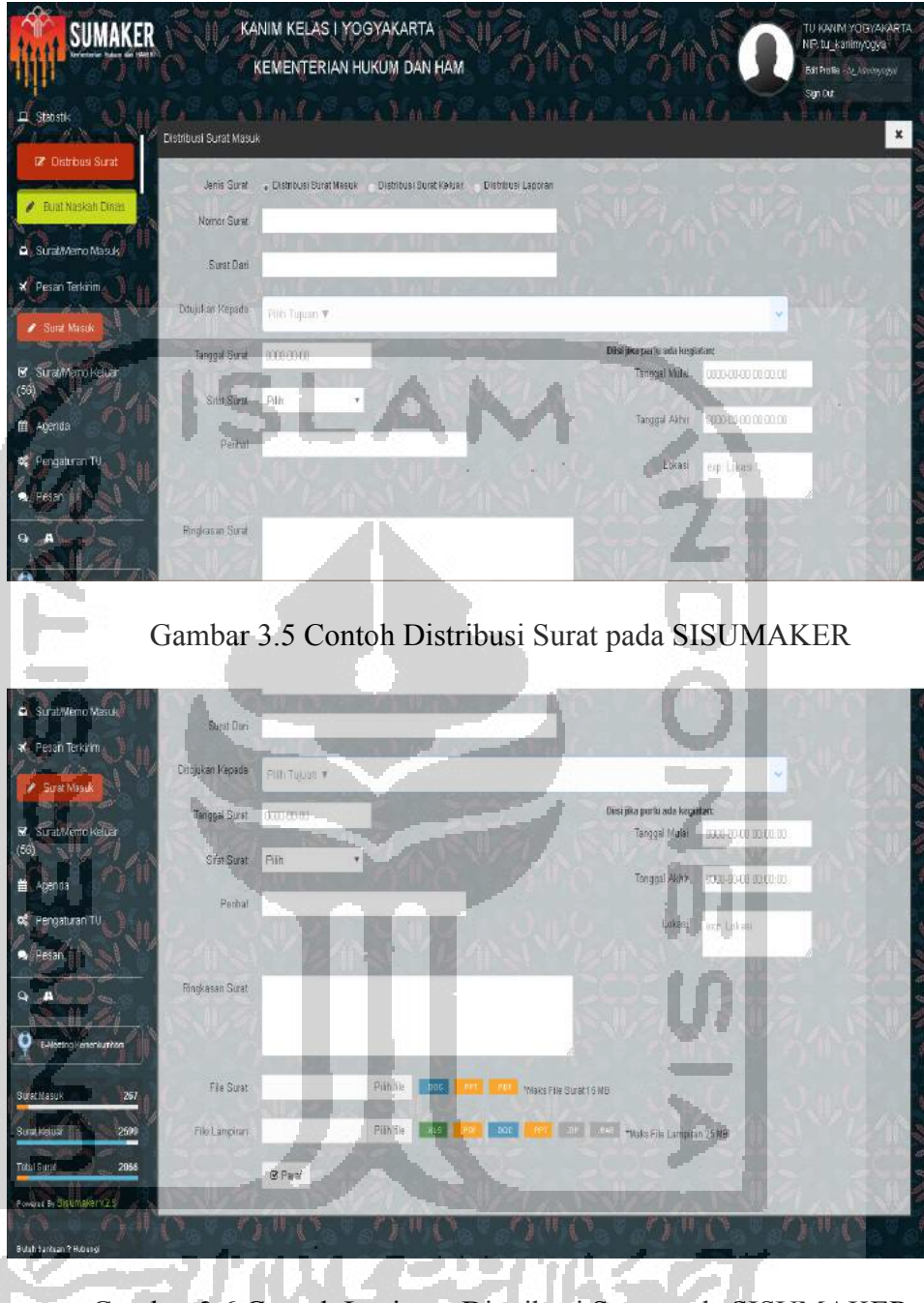

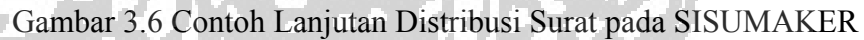

- 6. Unggah file surat yang telah discan sebelumnya pada bagian file surat dan file lampiran pada bagian lampiran
- 7. Klik 'Paraf' lalu klik 'Kirim Surat' seperti pada gambar 3.7, surat berhasil diteruskan kepada Kepala Kantor Imigrasi.

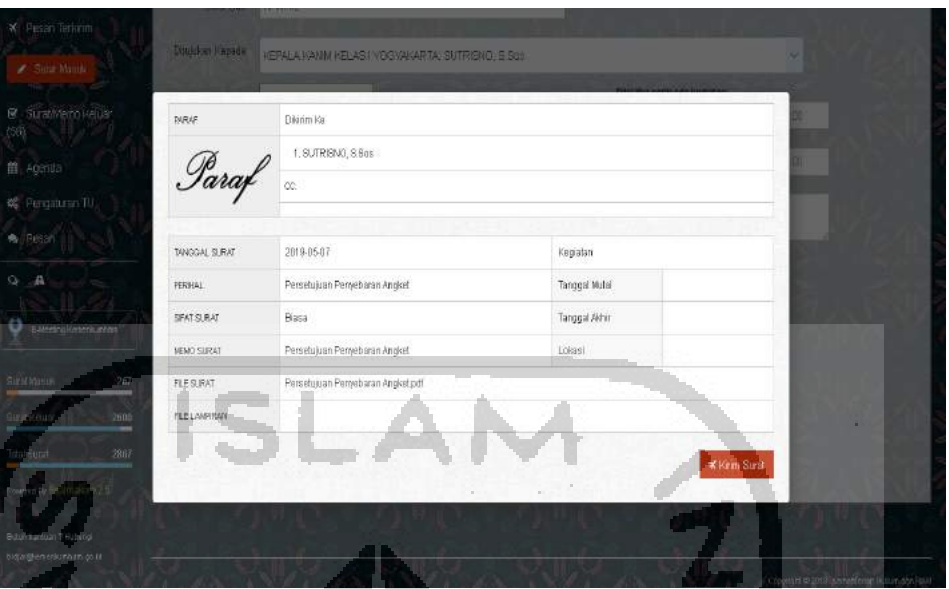

Gambar 3.7 Konfirmasi Data Surat Sebelum Diteruskan kepada

## Kepala Kantor Imigrasi

8. Kepala Kantor Imigrasi akan mendisposisi surat tersebut melalui akun SISUMAKER pribadi kepada divisi yang dikehendaki Berdasarkan prosedur pengelolaan surat masuk sesudah menggunakan SISUMAKER, pengisian data surat hanya dilakukan pada saat surat diunggah ke SISUMAKER. Sebelum menggunakan SISUMAKER, pengisian data surat dilakukan secara manual sebanyak dua kali yaitu pada buku 'Surat Masuk' dan pada lembar

Setelah menggunakan SISUMAKER, surat masuk dikirim kepada Kepala Kantor Imigrasi yang kemudian langsung didisposisi kepada divisi yang dikehendaki menggunakan akun pribadi Kepala Kantor Imigrasi, sedangkan sebelum menggunakan SISUMAKER pegawai urusan umum harus mengantar semua surat masuk ke ruangan Kepala Kantor Imigrasi, menunggu surat tersebut satu-persatu didisposisi,

disposisi.

setelah itu surat-surat tersebut diantar ke ruangan divisi yang ditunjuk oleh Kepala Kantor Imigrasi sangat memakan waktu.

c. Prosedur Pengelolaan Surat Masuk Elektronik Menggunakan SISUMAKER

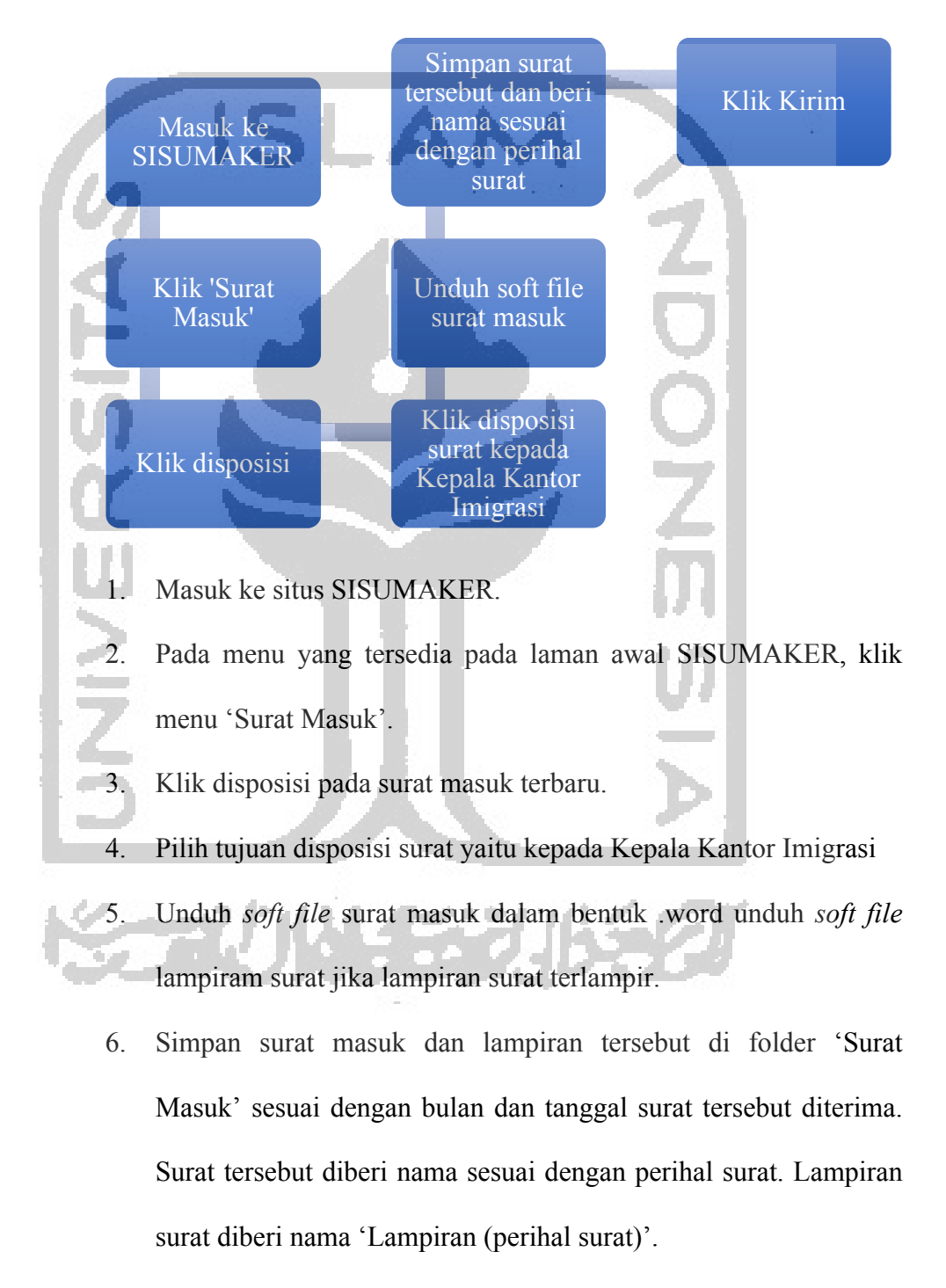

7. Kembali ke laman SISUMAKER lalu klik kirim.

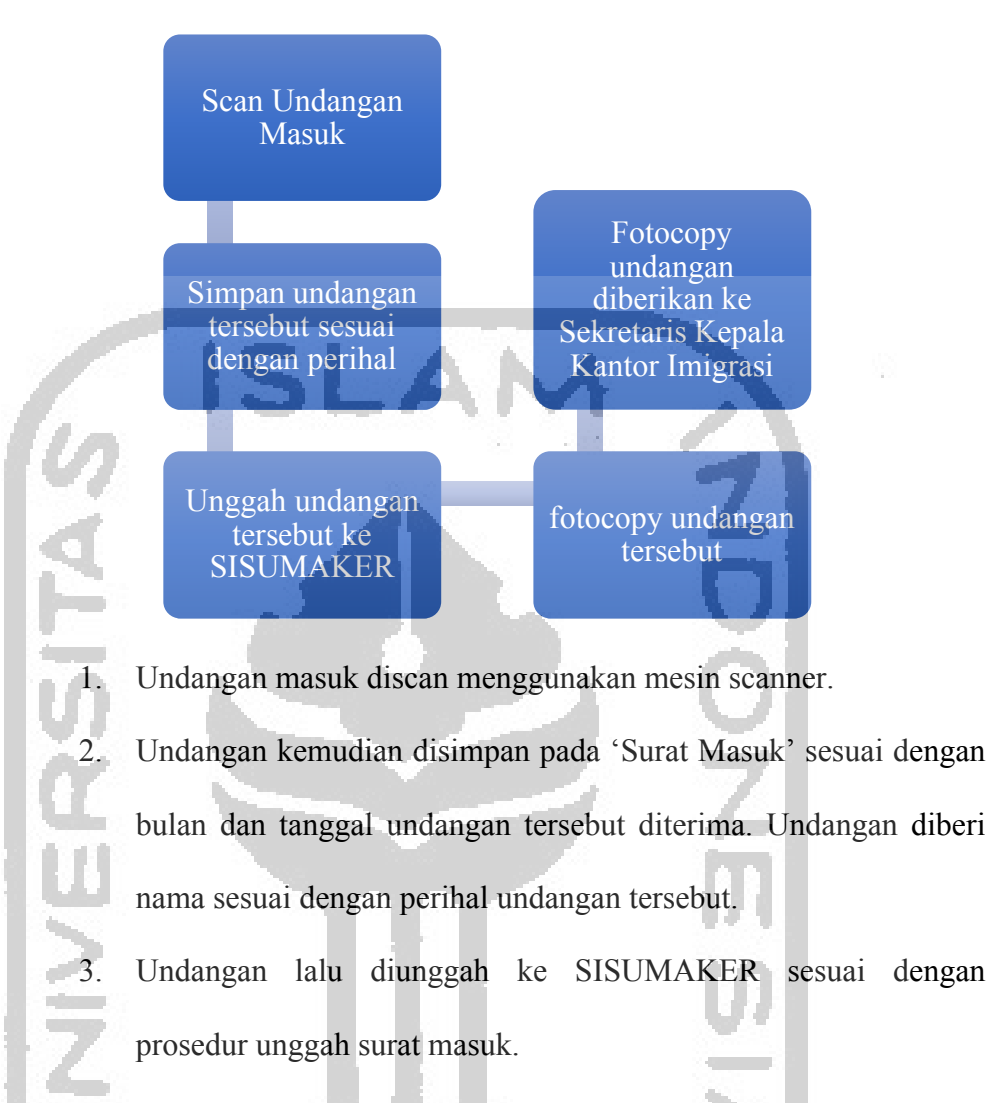

## d. Prosedur Pengelolaan Undangan Masuk

4. Undangan yang sudah diunggah kemudian difotocopy sebanyak 1 kali saja.

5. Fotocopy undangan tersebut nantinya diberikan kepada Sekretasis Kepala Kantor Imigrasi sebagai arsip dan sebagai pengingat pribadi untuk Kepala Kantor Imigrasi.

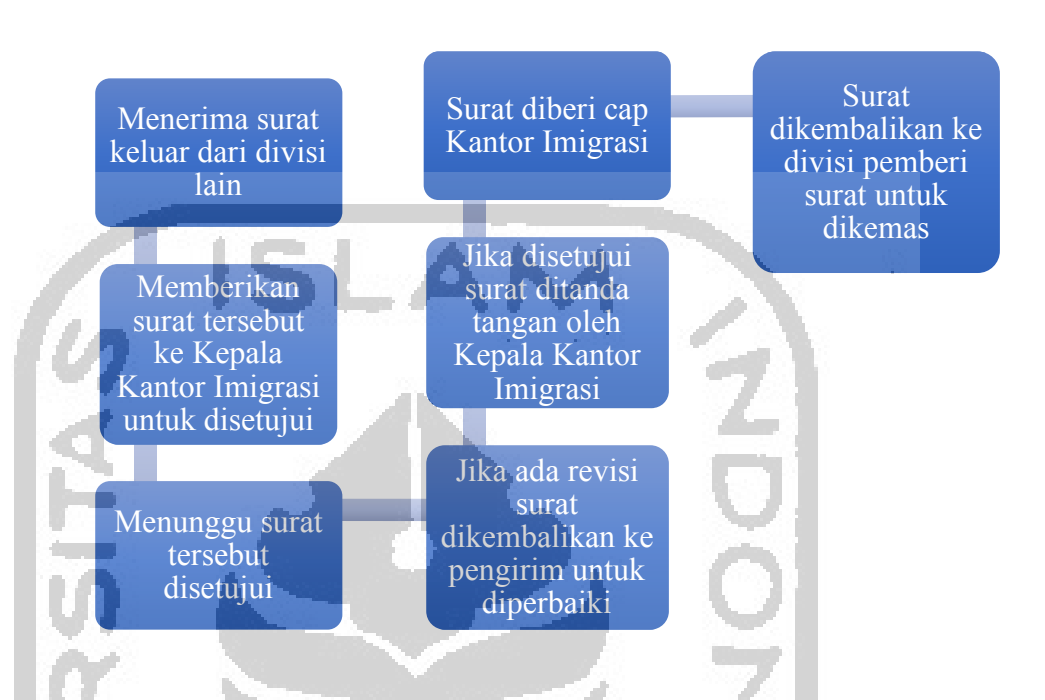

e. Prosedur Pengelolaan Surat Keluar Sebelum Menggunakan SISUMAKER

1. Bagian umum menerima surat keluar dari divisi lain

2. Surat keluar tersebut diberikan kepada Kepala Kantor Imigrasi untuk disetujui

3. Proses persetujuan surat keluar dilakukan oleh Kepala Kantor Imigrasi

4. Revisi dilakukan jika surat keluar belum disetujui oleh Kepala

Kantor Imigrasi

- 5. Surat keluar akan langsung ditanda tangani oleh Kepala Kantor Imigrasi jika sudah disetujui
- 6. Selanjutnya surat keluar tersebut diberikan kepada bagian umum untuk diberi cap Kepala Kantor Imigrasi pada bagian tanda tangan Kepala Kantor Imigrasi
- 7. Surat keluar yang telah dicap dikembalikan kepada divisi pengirim surat yang nantinya surat tersebut akan dikemas untuk dikirim melalui pos.
- f. Prosedur Pengelolaan Surat Keluar Menggunakan SISUMAKER

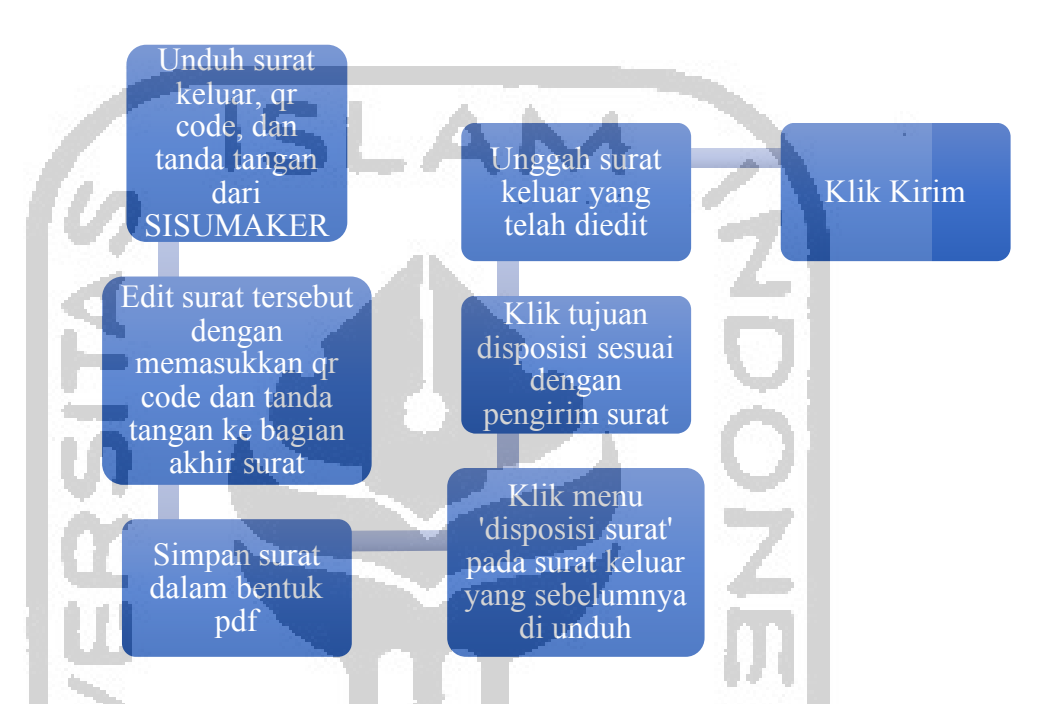

1. Pada laman awal SISUMAKER klik 'Surat Keluar' lalu unduh *soft file* surat keluar tersebut beserta dengan tanda tangan Kantor Kepala Imigrasi dan *QR Code* untuk surat tersebut. Surat keluar yang masuk ke akun SISUMAKER urusan umum telah disetujui oleh Kepala Kantor Imigrasi

2. Surat keluar yang telah diunduh dalam bentuk .word diedit menggunakan Microsoft Word untuk menambahkan tanda tangan Kepala Kantor Imigrasi dan *QR Code* pada bagian akhir surat tersebut

- 3. Setelah surat tersebut selesai diedit, simpan dalam bentuk .pdf dalam file 'Surat Keluar' sesuai dengan bulan dan tanggal surat tersebut diunduh
- 4. Kembali pada laman SISUMAKER, klik menu 'disposisi surat' yang terletak di sebelah kolom menu unduh surat, tanda tangan Kepala Kantor Imigrasi dan *QR Code*

5. Selanjutnya pilih tujuan disposisi surat sesuai dengan pengirim surat.

6. Unggah surat keluar yang sebelumnya telah diedit

Klik kirim, surat keluar akan dikirim kembali ke divisi pengirim untuk selanjutnya di*print* dan dikemas dalam amplop.

Berdasarkan prosedur pengelolaan surat keluar sesudah menggunakan SISUMAKER, surat keluar yang masuk ke akun SISUMAKER urusan umum telah disetujui oleh Kepala Kantor Imigrasi sehingga tidak perlu menunggu persetujuan dan revisi (jika perlu) seperti sebelum menggunakan SISUMAKER karena akan memakan waktu yang cukup lama.

Sesudah menggunakan SISUMAKER, surat keluar langsung didisposisi kepada akun SISUMAKER divisi pengirim surat tersebut. Sebelum menggunakan SISUMAKER surat harus diantar secara manual kepada divisi pengirim, terlebih jika pada hari itu terdapat terdapat surat keluar.

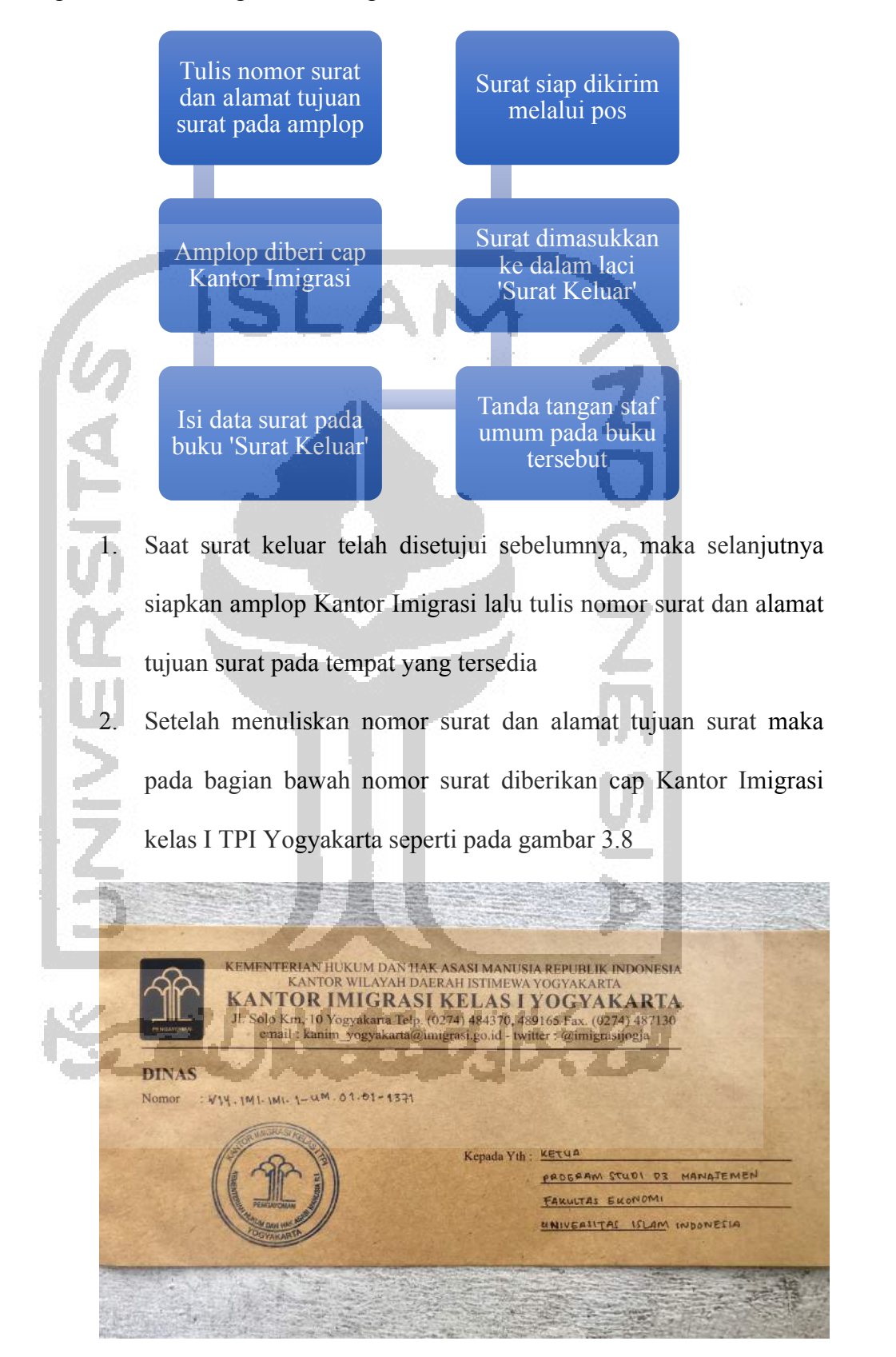

### g. Prosedur Pengelolaan Pengiriman Surat Keluar

Gambar 3.8 Contoh Amplop Kantor Imigrasi

- 3. Isi data surat keluar berupa nomor surat, alamat singkat tujuan surat, dan jam penerimaan surat keluar tersebut pada buku 'Surat Keluar'. Penulisan jam dilakukan untuk mencegah miskomunikasi kapan surat tersebut diterima oleh bagian umum yang nantinya akan mempengaruhi waktu pengiriman surat
	- 4. Selanjutnya pegawai urusan umum yang menerima setiap surat keluar harus tanda tangan di sebelah data surat yang sebelumnya telah diisi

5. Setelah data surat diisi dengan lengkap dan ditanda tangani, selanjutnya surat-surat keluar dimasukkan ke dalam laci khusus surat keluar agar memudahkan pegawai pengirim surat mengirim surat-surat keluar secara sekaligus

6. Pegawai pengirim surat akan mengirimkan surat setiap maksimal 2 hari sekali dan surat yang bersifat sangat segera akan dikirim pada hari itu juga surat tersebut diterima oleh pegawai urusan umum.

## **3.2.3 Kendala dan Solusi SISUMAKER**

Dalam pengoperasian SISUMAKER terdapat kendala internal dan eksternal dapat mengganggu berjalannya kegiatan pengelolaan surat dengan SISUMAKER. Kendala eksternal yaitu kendala yang sumbernya berasal dari luar Kantor Imigrasi. Kendala internal yaitu kendala yang sumbernya berasal dari pusat atau dari Kantor Imigrasi. Kendala-kendala tersebut antara lain:

a. Kendala Eksternal

Kendala eksternal yang bisa saja terjadi yaitu matinya listrik di Kantor Imigrasi Kelas I TPI Yogyakarta. Solusi yang diberikan oleh Kantor Imigrasi terhadap kendala ini yaitu dilakukannya pemberitahuan surat-surat atau undangan penting yang bersifat 'sangat segera' secara manual saat terjadinya mati lampu yaitu dengan memberikan surat tersebut kepada Sekretaris Kepala Kantor Imigrasi yang nantinya akan disampaikan langsung ke Kepala Kantor Imigrasi atau melalui aplikasi Whatsapp.

b. Kendala Internal

• SISUMAKER terkadang sering terjadi *down*

• Internet yang digunakan oleh Kantor Imigrasi Kelas I TPI Yogyakarta sering kali terjadi *down*

Belum ada solusi yang diberikan apabila terjadi kendala-kendala tersebut.

승규가 가사 식당을